# 保険医療機関等電子申請・届出等システム

## 導入要領

### 4.0 版

## 令和 5 年 10 月

厚生労働省保険局

# 変更履歴

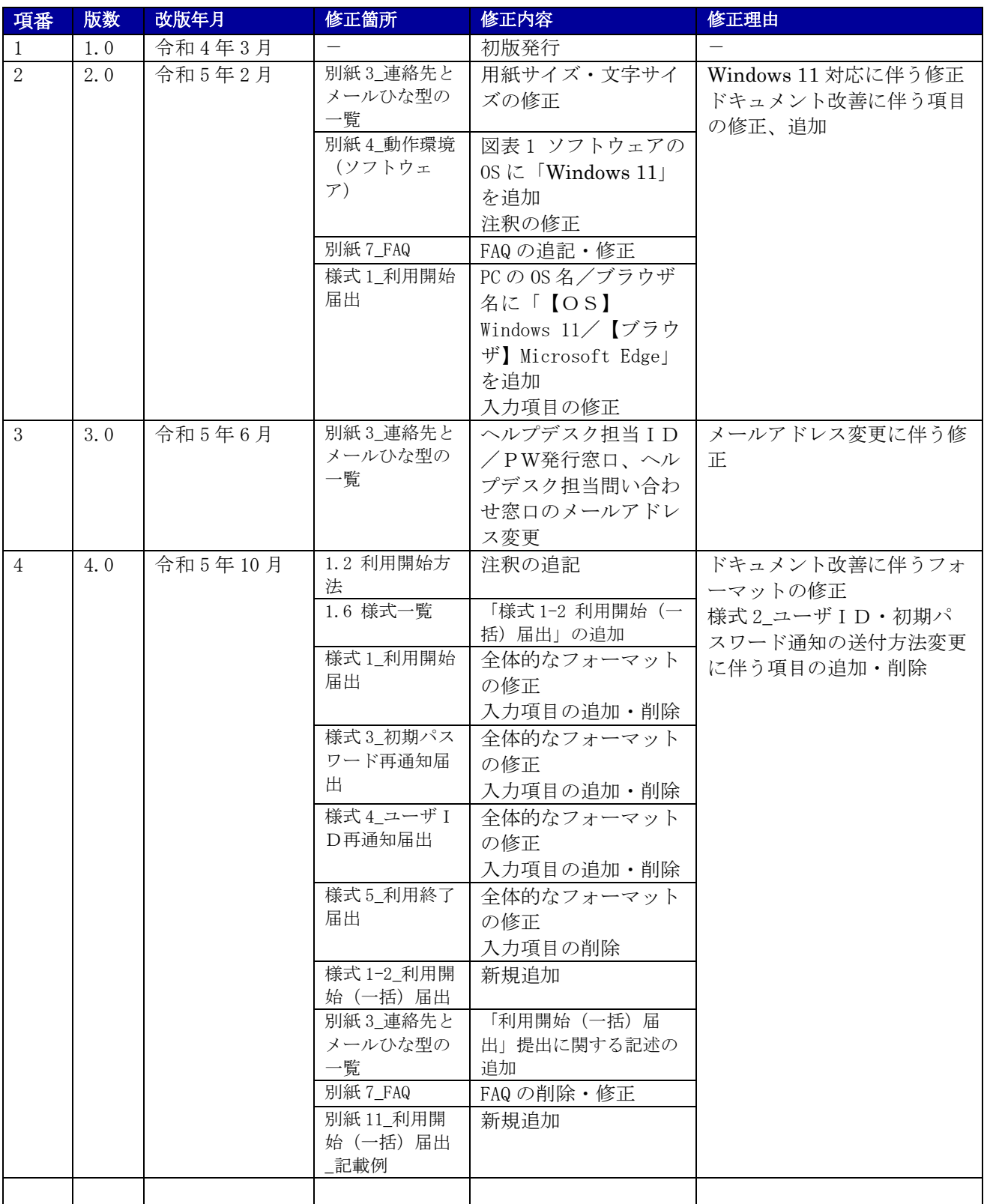

#### ・ 使用上の注意

このドキュメントの内容の一部又は全部を無断で転載したり、複写したりすることはできません。 保険医療機関等電子申請・届出等システムの仕様およびこのドキュメントの内容は、改良のため予告なし に変更することがあります。

#### ・ 商標について

本ドキュメントに記載の組織名、製品名は、それぞれの会社の商標若しくは登録商標です。

### 目次

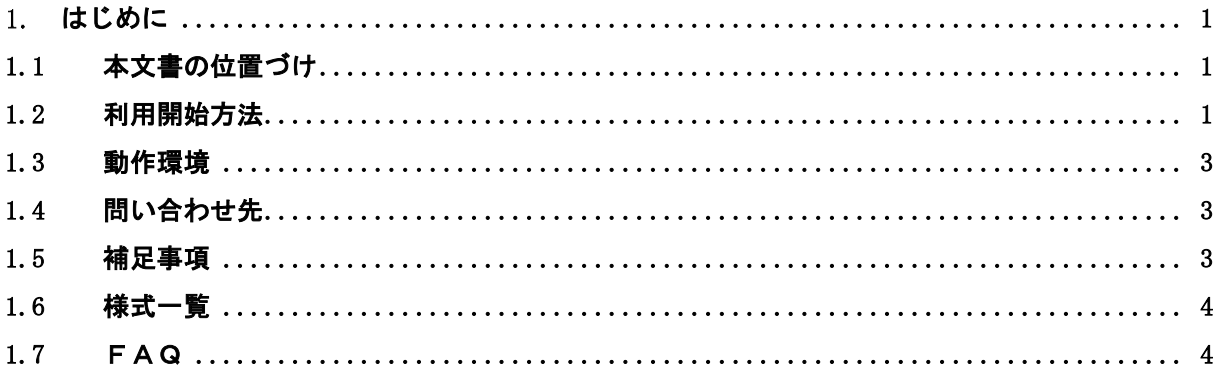

#### <span id="page-4-0"></span>1. はじめに

#### <span id="page-4-1"></span>1.1 本文書の位置づけ

本文書は、保険医療機関等電子申請・届出等システム(以下「本システム」という。)を保険医療機関 等が利用開始するにあたり必要となる手続きや用意すべきハードウェアおよびソフトウェア等の情報を 定めたものです。

本システムを利用開始するにあたり保険医療機関等は、本要領に記載された内容を参考にハードウェア およびソフトウェア等を準備する必要があります。

#### <span id="page-4-2"></span>1.2 利用開始方法

オンラインによる電子申請の利用開始までに必要となるそれぞれの作業内容を以下に示します。

#### 事前準備(1) オンライン請求ネットワークへの加入

本システムは、レセプト雷算処理システムにおける診療報酬等の請求データ(レセプトデータ)を オンラインで受け渡す仕組みを整備したシステムであるオンライン請求システムにおいて審査支払機 関と結ぶオンライン請求ネットワークに加入している保険医療機関等向けのサービスのため、本シス テムのご利用にあたりオンライン請求ネットワークへの加入が必要です。

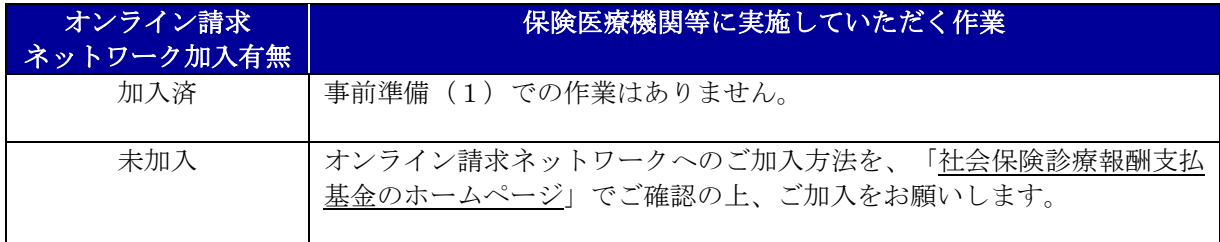

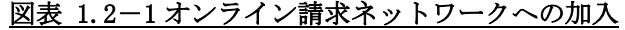

#### 事前準備(2) 動作保証端末の準備

本システムをご利用いただくにあたり、本システムの動作が保証されているOS、ブラウザがイン ストールされている動作保証端末が必要です。

なお、本システムの動作が保証されているOS、ブラウザにつきましては、「1.3 動作環境」をご 参照願います。

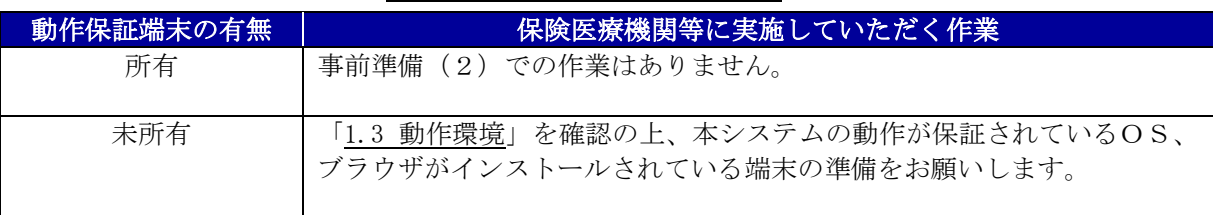

#### 図表 1.2-2 動作保証端末の準備

#### 事前準備(3) 利用開始の申し込み

本システムをご利用いただくにあたり、ログインするための専用のユーザIDと初期パスワード が必要です。ご利用をお考えの保険医療機関等には、利用開始届出に必要事項を記載の上、厚生労働 省の指定する窓口へメールに添付して提出していただく必要があります。

利用開始届出を提出いただいた保険医療機関等には、専用のユーザIDと初期パスワード、本シ ステムのログイン画面のURLが記載されているユーザID・初期パスワード通知書が送付されます。 利用開始の申し込みの「申し込みフロー」を以下に示します。

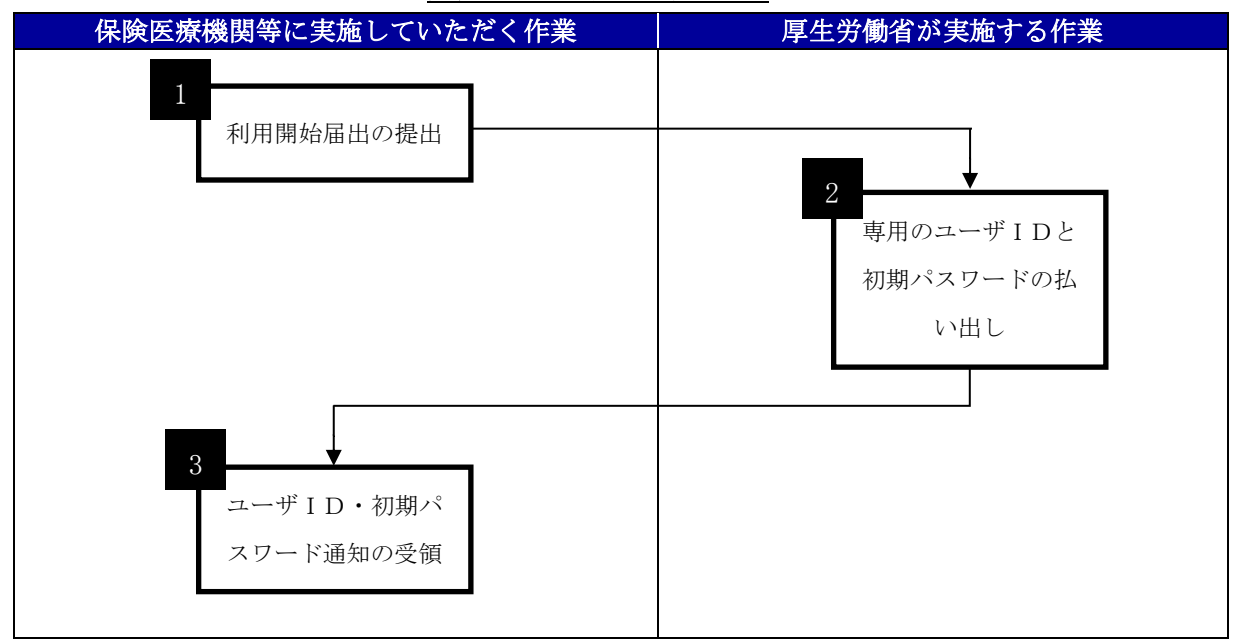

図表 1.2-3 申し込みフロー

- ※1:「利用開始届出の提出」で作成する「利用開始届出」の様式は「様式 1\_利用開始届出」、記載例 については「別紙1様式1利用開始届出記載例」をご参照願います。
- ※2:「ユーザID・初期パスワード通知の受領」で受領する「ユーザID・初期パスワードの通知書」 の様式は「様式 2\_ユーザID・初期パスワード通知」、記載例については「別紙 2\_様式 2\_ユーザ ⅠD・初期パスワード通知 記載例」をご参照願います。
- ※3:「利用開始届出の提出」で提出する「利用開始届出」の申し込み先については、「別紙 3\_連絡先 とメールひな型の一覧」の「申し込み(連絡先)」、メールひな型については「別紙 3\_連絡先と メールひな型の一覧」の「申し込み(メールひな型)」をご参照願います。
- ※4:「ユーザID・初期パスワード通知の受領」で受領する「ユーザID・初期パスワードの通知書」 は、「利用開始届出の提出」で提出に使用されたメールアドレスに送付されます。

留意事項:本システムのサービス開始直後には、多数の保険医療機関等からの利用開始の申し込みが集 中することが想定されます。そのため、利用開始の申し込みを考えている保険医療機関等におき ましては、ユーザID・初期パスワードの到着まで時間を要することが見込まれますので、提出期 限等の定めがあり時間的余裕がない届出を提出する場合は、紙申請をご利用いただきますようお 願いいたします。

#### <span id="page-6-0"></span>1.3 動作環境

本システムを利用するにあたり、保険医療機関等にご用意していただきたい動作環境のソフトウェアに ついては「別紙 4\_動作環境(ソフトウェア)」、ハードウェアについては「別紙 5\_動作環境(ハードウェ ア)」をご参照願います。

また、各ブラウザのバージョンを確認する方法については、「別紙 6\_ブラウザバージョン確認方法」を ご参照願います。

#### <span id="page-6-1"></span>1.4 問い合わせ先

本システムの操作方法や不明点、不具合等のご質問につきましては、「別紙 3\_連絡先とメールひな型の 一覧」の「問い合わせ(連絡先)」までご連絡願います。

また、問い合わせ時のメールのひな型につきましても「別紙 3\_連絡先とメールひな型の一覧」の「問い 合わせ(メールひな型)」をご参照願います。

#### <span id="page-6-2"></span>1.5 補足事項

■本システムをご利用するための専用ユーザIDおよび初期パスワードの再通知の運用について 本システムをご利用するための専用のユーザIDに紐づく初期パスワードが分からなくなってしまった 場合は、「様式 3\_初期パスワード再通知届出」を作成し厚生労働省の指定する窓口へメールに添付して提 出していただく必要があります。

記載例については「別紙 8\_様式 3\_初期パスワード再通知届出\_記載例」をご参照願います。

本システムをご利用するための専用のユーザIDおよび初期パスワードが分からなくなってしまった場 合は、「様式 4\_ユーザID再通知届出」を作成し厚生労働省の指定する窓口へメールに添付して提出して いただく必要があります。

記載例については「別紙 9 様式 4 ユーザ I D再通知届出 記載例」をご参照願います。

■本システムのご利用を終了する際の運用について

本システムのご利用を終了する場合は、「様式 5\_利用終了届出」を作成し厚生労働省の指定する窓口へ メールに添付して提出していただく必要があります。

記載例については「別紙 10 様式 5 利用終了届出 記載例」をご参照願います。

#### <span id="page-7-0"></span>1.6 様式一覧

本システムのご利用開始方法等の手順を実施する際に使用する各種様式を以下に示します。

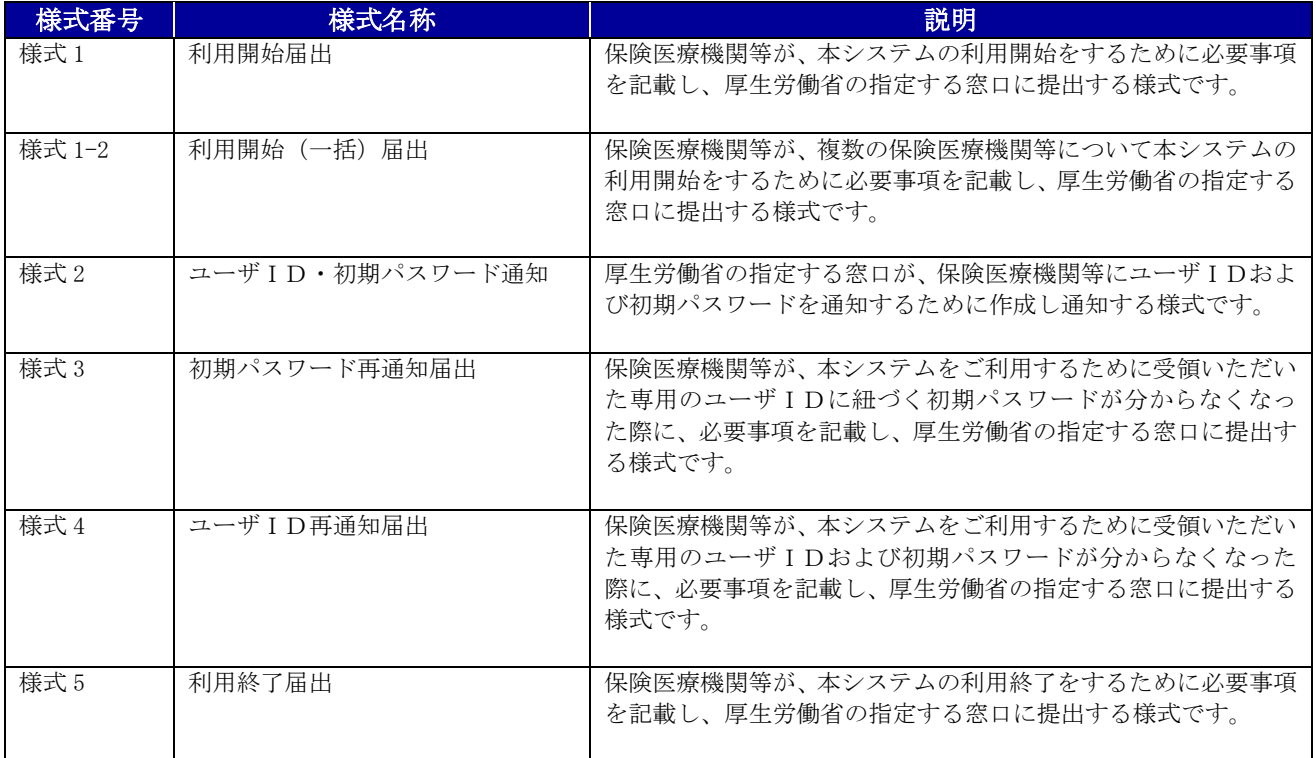

#### 図表 1.6-1 様式一覧

#### <span id="page-7-1"></span>1.7 FAQ

本システムへの質問に対しFAQを「別紙 7\_FAQ」にまとめておりますので、お問い合わせを実施す る前にご参照願います。